Bitget是一个数字货币交易平台,提供各种数字货币交易服务。如果您是第一次使 用Bitget进行交易,这篇文章将教您如何在Bitget上购买数字货币。

 首先,您需要访问Bitget官网并注册一个帐号。注册过程非常简单,只需要填写您 的电子邮件地址和设置密码即可。一旦您完成了注册过程,您就可以登录到Bitget 平台。

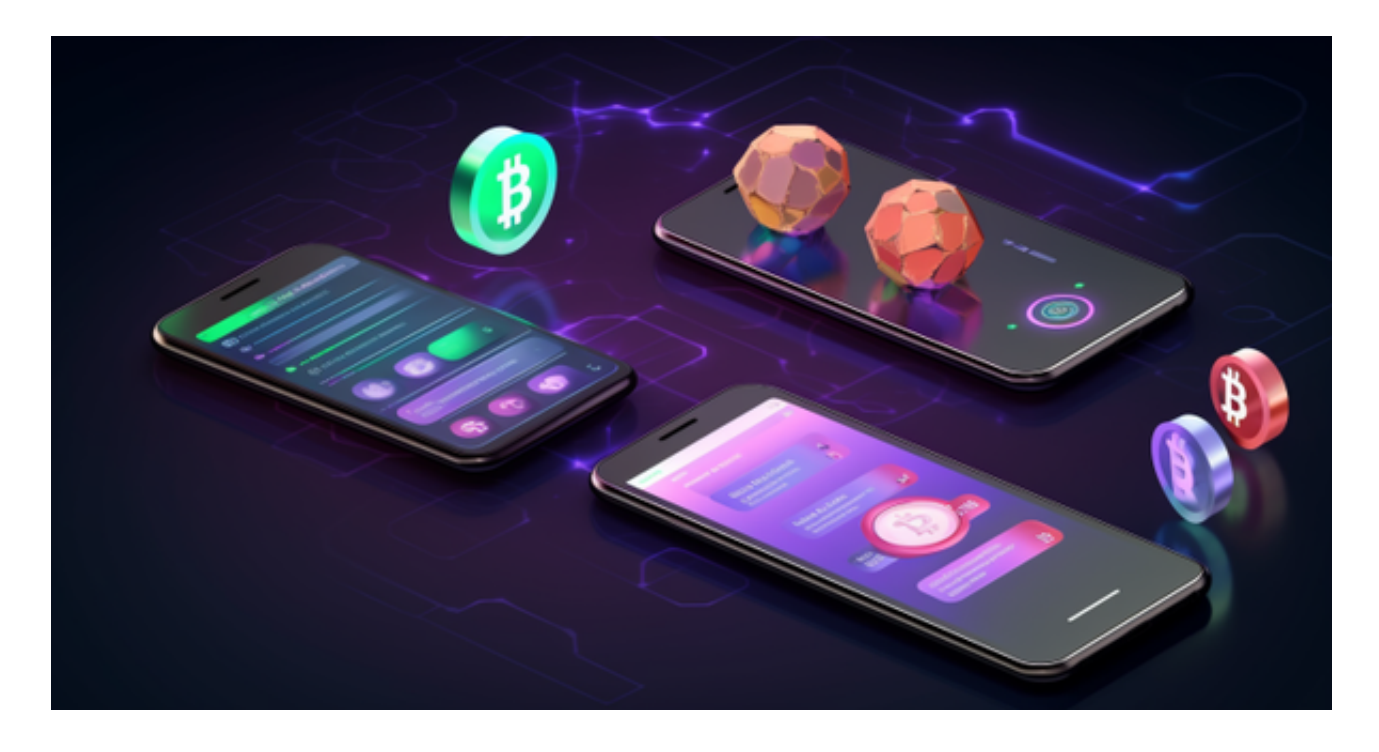

认证您的帐户并将数字货币存入您的账户

 在购买数字货币之前,您需要对您的帐户进行认证。您需要上传您的身份证,并 通过人脸识别认证。这只需要几分钟的时间,而且只需要在第一次购买数字货币之 前进行一次认证。

 在认证后,您需要将一些数字货币存入您的帐户。在Bitget上,您可以存入的数字 货币有BTC、ETH、EOS等多种数字货币。您只需要选择您想存入的数字货币,并 将其转入Bitget提供的数字货币地址即可。

下载BG8.0新版本即可完成交易,在BG APP交易是很多虚拟货币交易者的选择, 不同的手机用户可根据自己的设备选择下载方式:

 安卓手机下载安装:打开Bitget的官方网站,如尚未拥有账号,可注册一个新账号 ,单击下载图标,用手机扫描出现的二维码,建议用浏览器进行扫码,微信扫码可 能会出现网页停止访问的情况,请点击本地下载,再按提示进行下载安装即可。

如果不是用浏览器扫码,那么也需要单击右上方的图标,选择在浏览器打开,再 点击本地下载,普通下载,根据需要完成下载安装工作。

 苹果手机下载安装:中国大陆地区Apple ID无法直接在App Store下载Bitget的App,非中国内地Apple ID可以下载使用Bitget的App。

第一步:注册海外Apple ID

1.在浏览器中进入注册新Apple ID的页面。2.填写相关信息:所选区域;邮箱地址 应该是之前没有注册过的苹果账号,手机号应该是有效且在用的,后面是用来接收 验证码的。都填好了,点击接着。3.邮箱和短信会先后收到六位数字的验证码,根 据提示输入验证码后注册海外Apple ID。

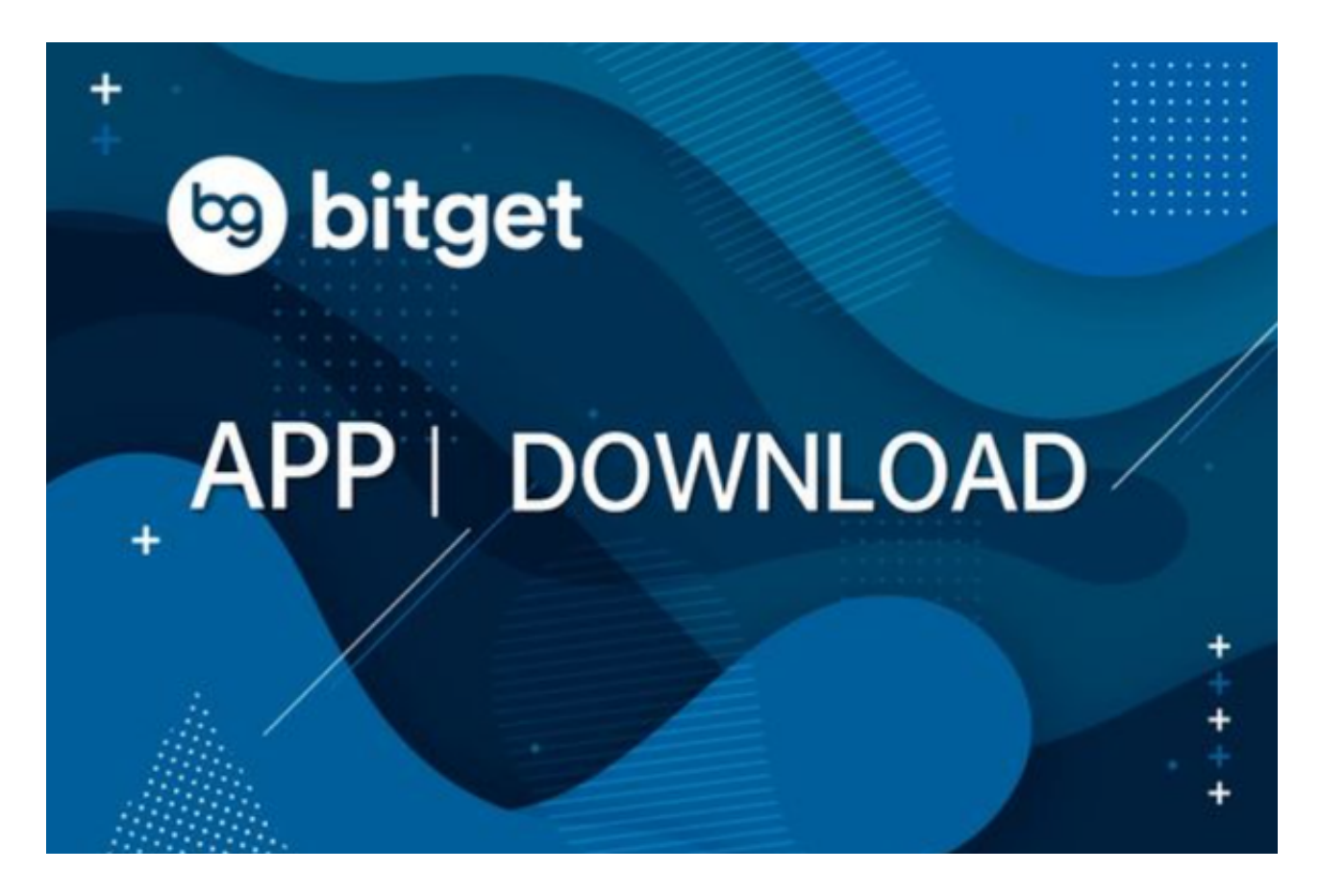

第二步:用海外Apple ID下载Bitget软件

1.进入AppStore,退出原账号,登录新注册的账号。因为是新ID,所以会出现提 示,请点击查看并勾选同意进入下一页。2.填写信息,然后进入下一页。3.登录后 ,在App Store中搜索Bitget即可下载正版Bitget软件。